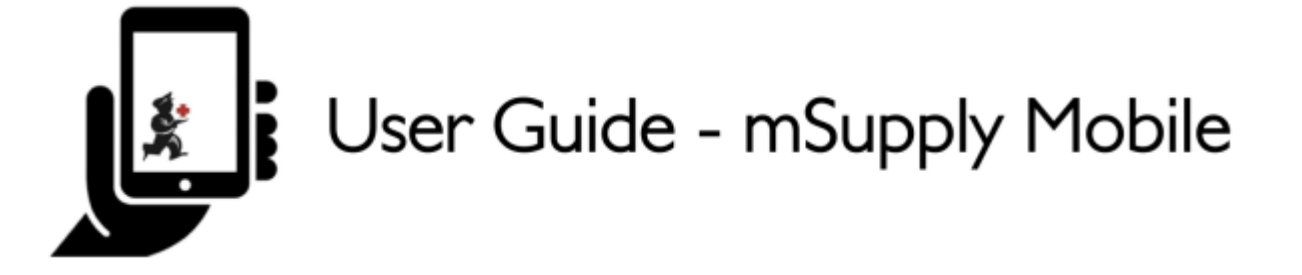

## **Configurações no mSupply Mobile**

Usuários com permissão poderão acessar as Configurações do dispositivo ao clicar em **Configurações** (Settings) no canto inferior direito do ecrã na tela principal.

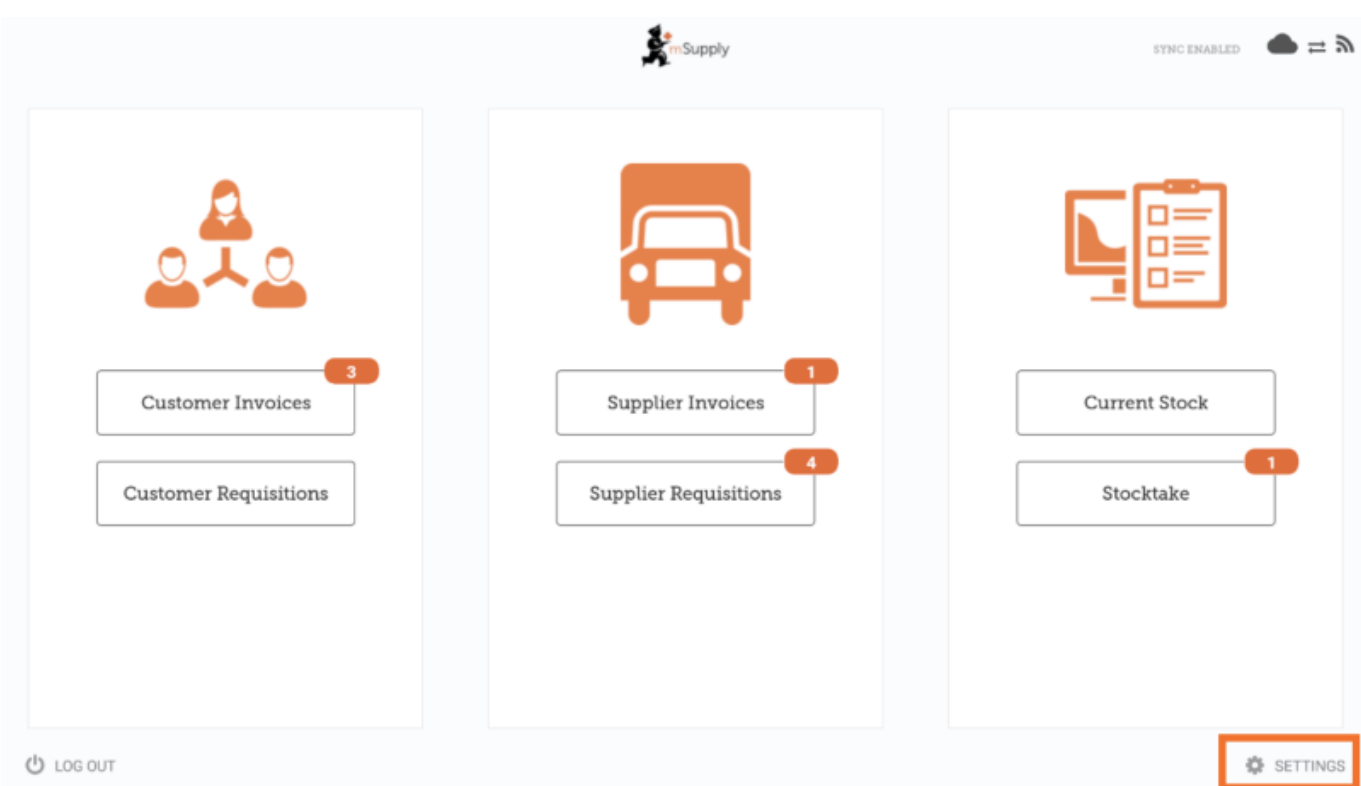

Ao clicar no botão **Configurações** (Settings) será aberta a janela para configuração do mSupply Mobile. Você poderá editar o **URL para SYNC** (Sync URL) e a **Senha para SYNC** (Sync Password) do seu local usando mSupply Mobile. Você também poderá ver o **Explorador Realm** (Realm Explorer) e usar a ferramenta de **Exportar os dados** (Export Data) (i.e. exportar o arquivo da base de dados).

Last update: 2020/02/25 21:31 pt:mobile:user\_guide:mobile\_settings https://wiki.msupply.foundation/pt:mobile:user\_guide:mobile\_settings?rev=1582666270

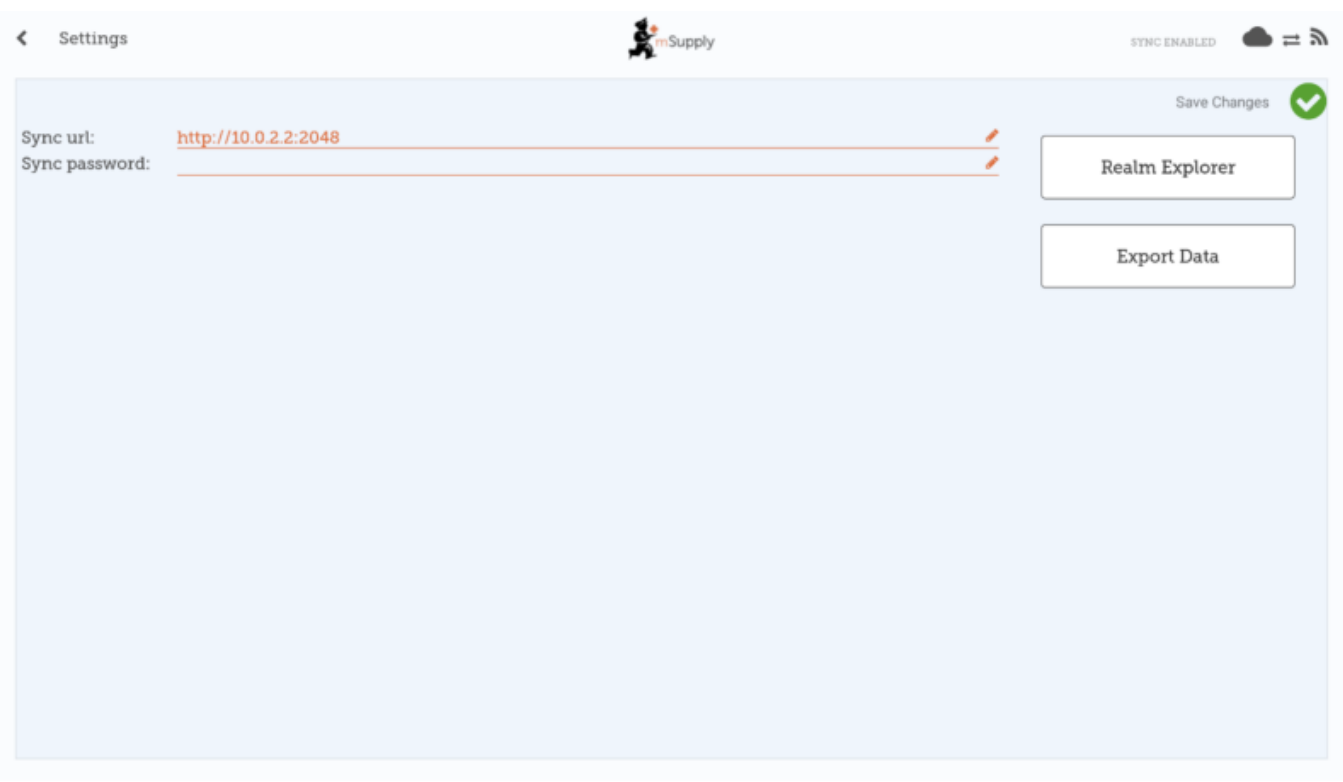

## **Editando o URL para SYNC ou senha para SYNC**

Tenha cuidado ao fazer isso! A sincronização não irá mais funcionar se o **URL para SYNC** (Sync URL) ou a **Senha para SYNC** (Sync Password) não forem mais iguais ao que está guardado no servidor central.

Após aditar os detalhes do SYNC o seguinte aviso será apresentado:

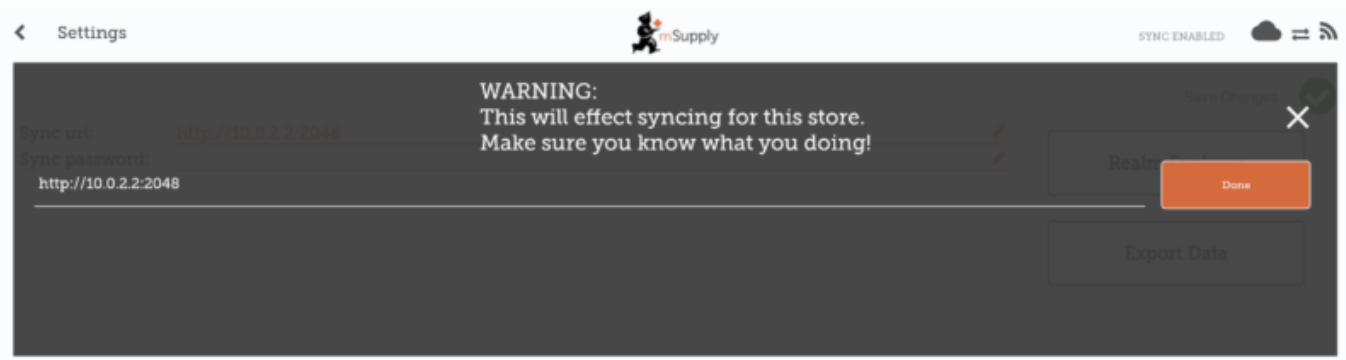

For changes to occur, click the **Save Changes** button. Para as alterações serem efetivadas, clique em **Salvar alterações** (Save Changes)

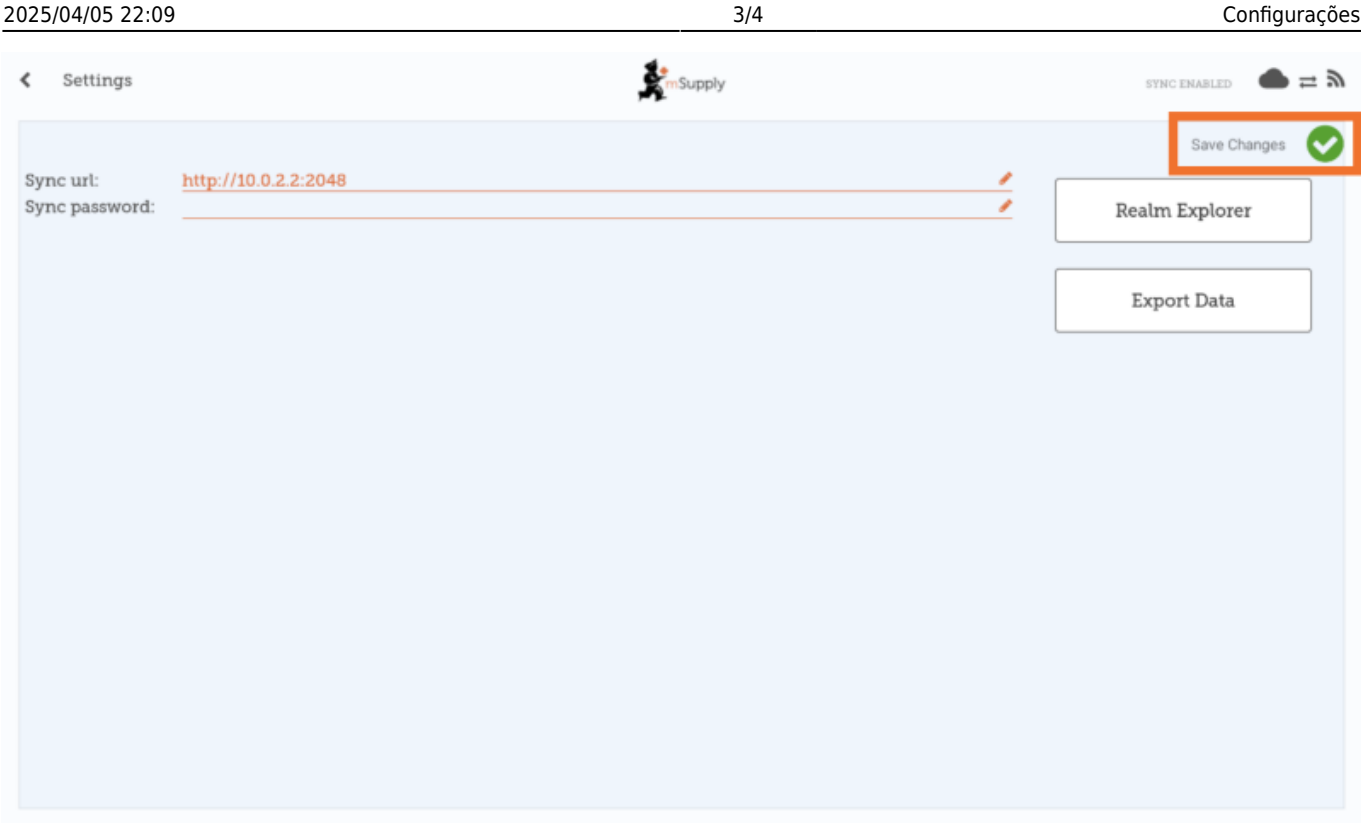

Quando solicitado, re-insira a senha para confirmar as alterações.

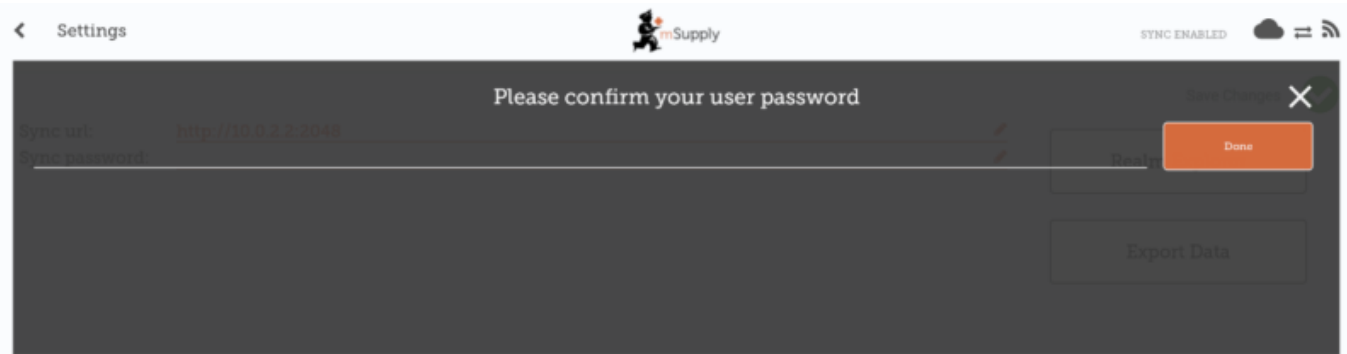

## **Permissão para utilizar a area de Configuração**

Para editar as configurações do mSupply Mobile, o usuário deve ter a permissão para **Ver/Editar Configurações** (View/Edit Preferences) para esse local. Após editar esta permissão no servidor, e sincronizar com o mSupply Mobile, o botão de **Configurações** (Settings) estará visível da próxima vez que o usuário se logar.

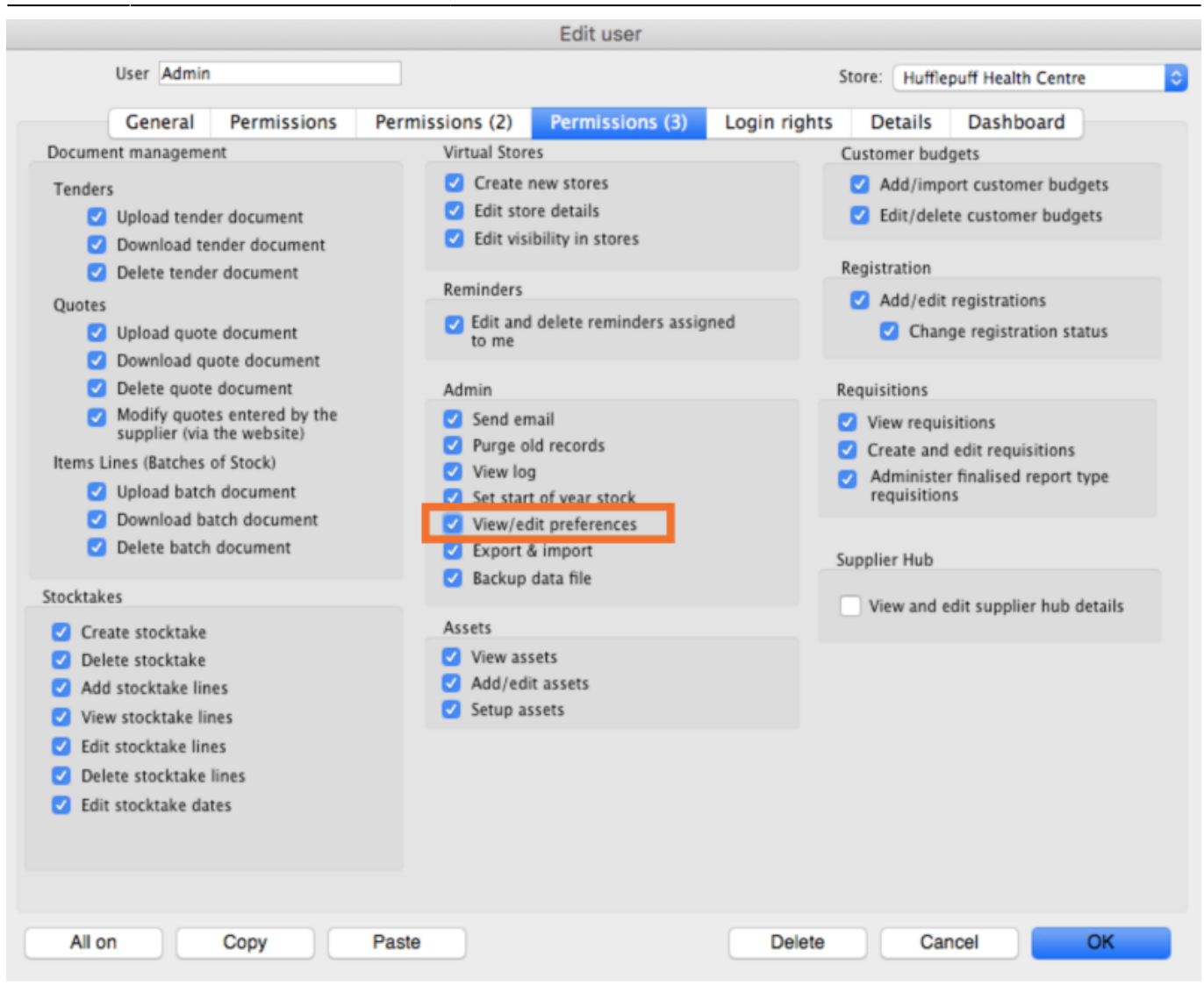

Anterior: *[Caixa registradora](https://wiki.msupply.foundation/pt:mobile:user_guide:cash_register)* | | Retornar para: *[Userguide - mSupply Mobile](https://wiki.msupply.foundation/en:mobile:user_guide)*

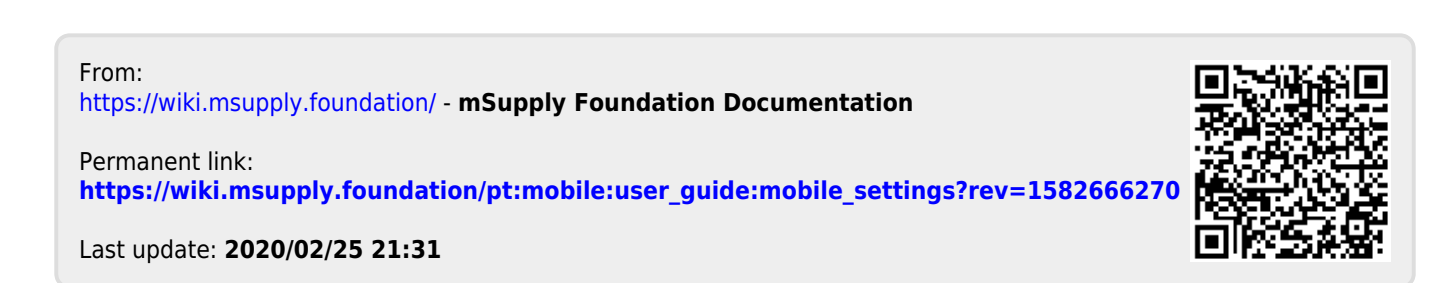